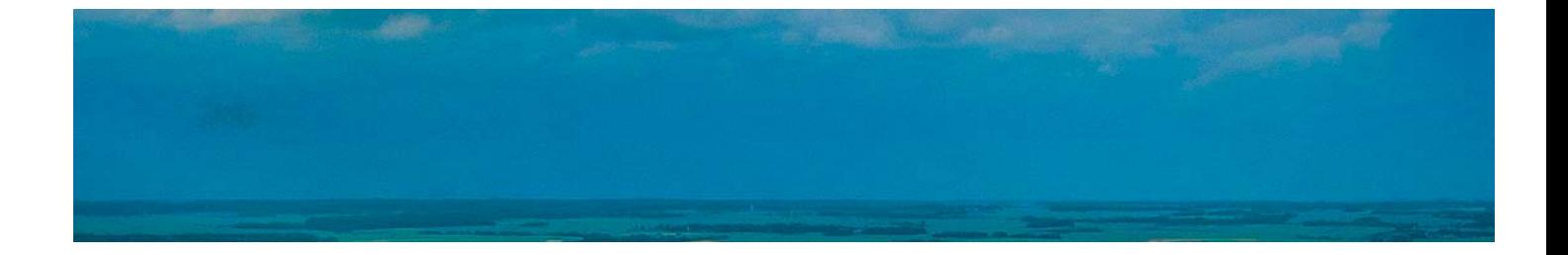

# **Cursos** Superiores

Curso Superior de QGIS para la Gestión Ambiental

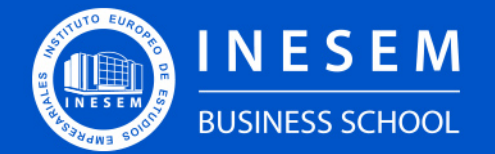

**INESEM BUSINESS SCHOOL** 

# Índice

Curso Superior de QGIS para la Gestión Ambiental

[1. Sobre Inesem](#page-2-0)

[2. Curso Superior de QGIS para la Gestión Ambiental](#page-3-0)

[Descripción](#page-3-0) / [Para que te prepara](#page-3-0) / [Salidas Laborales](#page-3-0) / [Resumen](#page-4-0) / [A quién va dirigido](#page-4-1) /

**[Objetivos](#page-4-2)** 

- [3. Programa académico](#page-6-0)
- [4. Metodología de Enseñanza](#page-11-0)
- [5. ¿Porqué elegir Inesem?](#page-5-0)
- [6. Orientacion](#page-12-0)
- [7. Financiación y Becas](#page-13-0)

Curso Superior de QGIS para la Gestión Ambiental [ 5 ] [INESEM BUSINESS SCHOOL](https://www.inesem.es/)

BUSINESS **SCHOOL** 

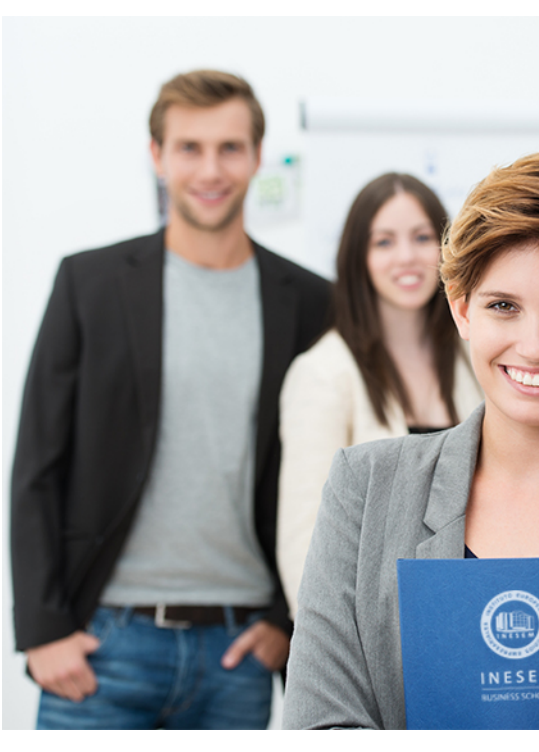

# <span id="page-2-0"></span>SOBRE INESEM

INESEM Business School como Escuela de Negocios Online tiene por objetivo desde su nacimiento trabajar para fomentar y contribuir al desarrollo profesional y personal de sus alumnos. Promovemos *una enseñanza multidisciplinar e integrada*, mediante la aplicación de *metodologías innovadoras de aprendizaje* que faciliten la interiorización de conocimientos para una aplicación práctica orientada al cumplimiento de los objetivos de nuestros itinerarios formativos.

En definitiva, en INESEM queremos ser el lugar donde te gustaría desarrollar y mejorar tu carrera profesional. *Porque sabemos que la clave del éxito en el mercado es la "Formación Práctica" que permita superar los retos que deben de afrontar los profesionales del futuro.*

Curso Superior de QGIS para la Gestión Ambiental [ 6 ] [INESEM BUSINESS SCHOOL](https://www.inesem.es/) Curso Superior de QGIS para la Gestión Ambiental [ 7 ] [INESEM BUSINESS SCHOOL](https://www.inesem.es/)

DURACIÓN 300 PRECIO 460 € MODALIDAD **Online** 

<span id="page-3-0"></span>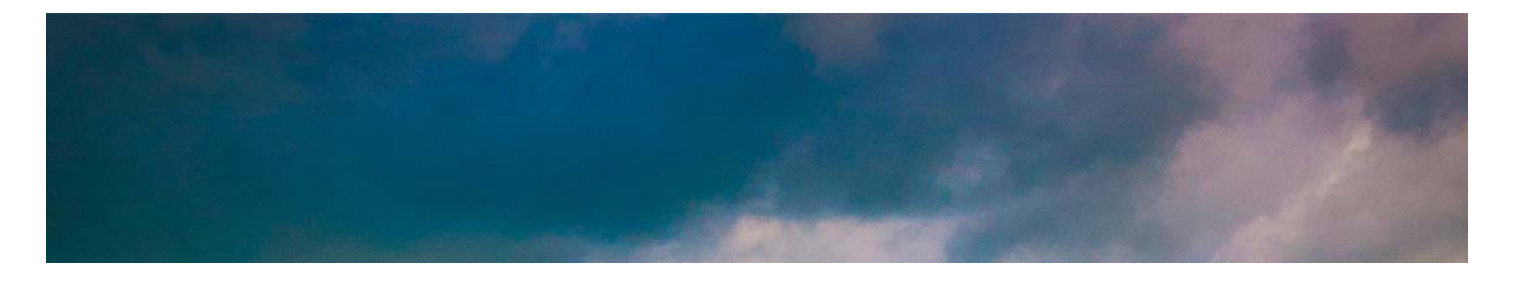

# Curso Superior de QGIS para la Gestión Ambiental

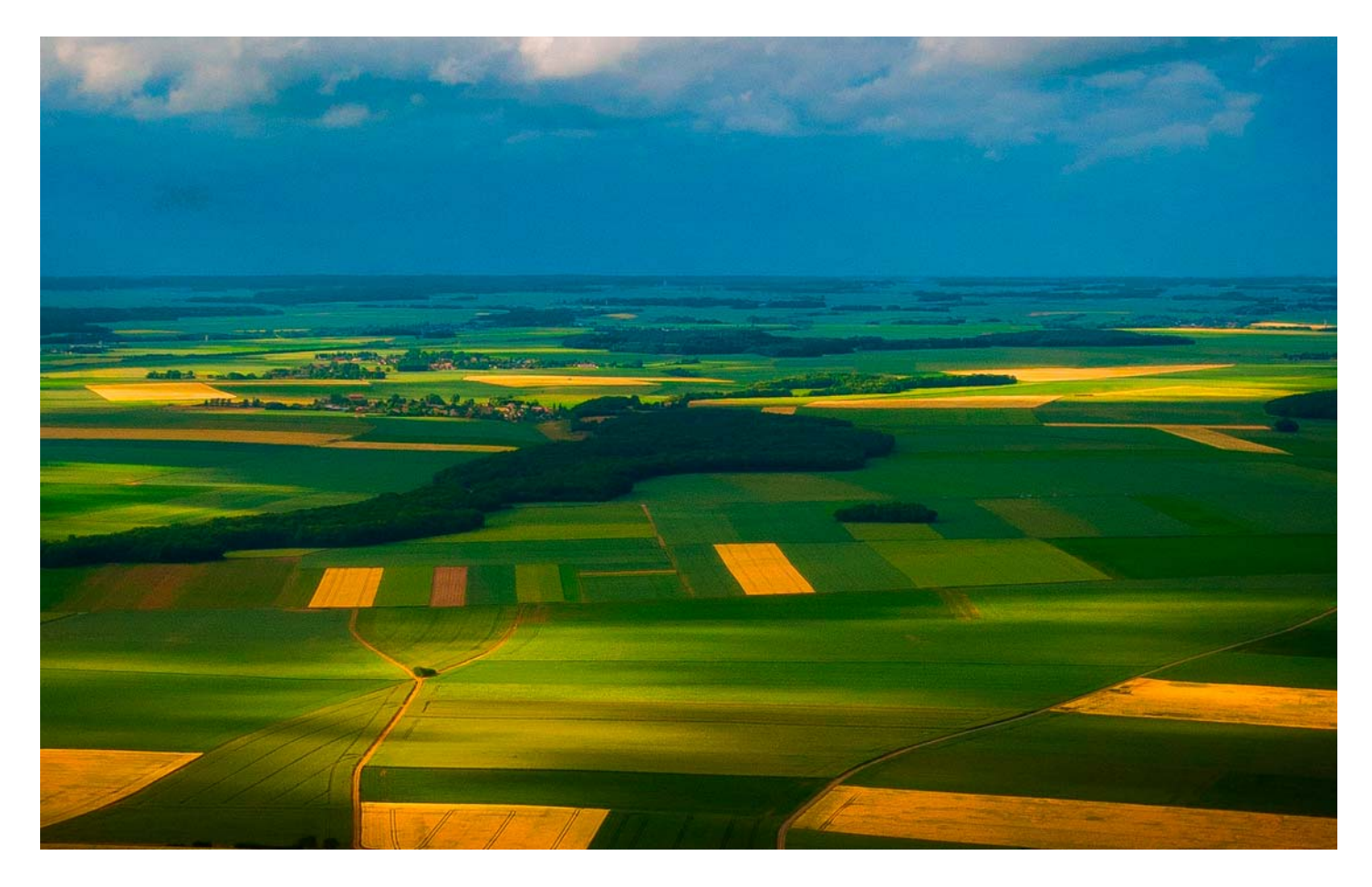

Programa de Becas / Financiación 100% Sin Intereses

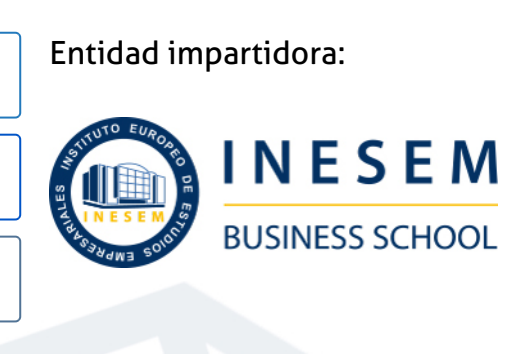

# Titulación Cursos Superiores

Titulación Expedida y Avalada por el Instituto Europeo de Estudios Empresariales. "Enseñanza No Oficial y No Conducente a la Obtención de un Título con Carácter Oficial o Certificado de Profesionalidad."

Curso Superior de QGIS para la Gestión Ambiental [ 8 ] [INESEM BUSINESS SCHOOL](https://www.inesem.es/)

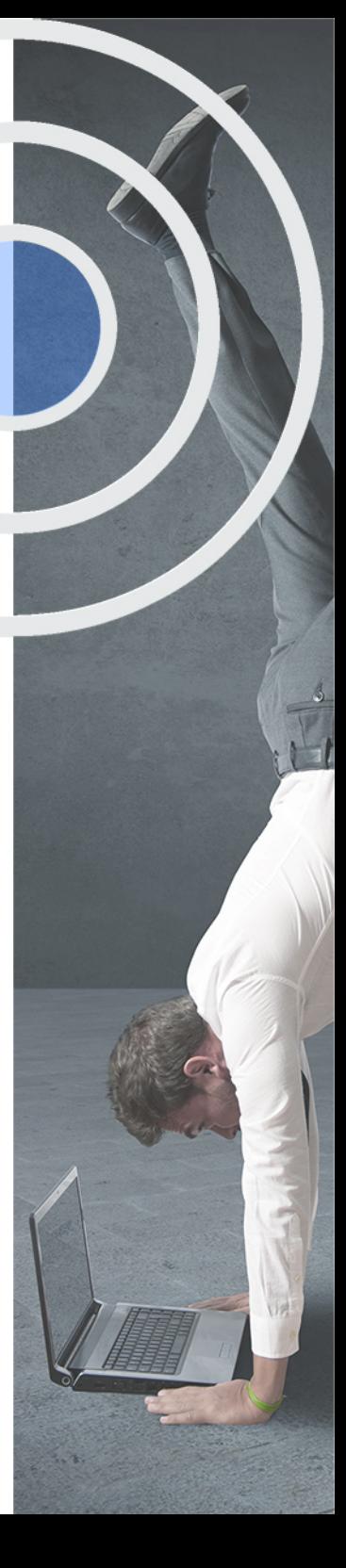

# <span id="page-4-2"></span><span id="page-4-0"></span>Resumen

Los Sistemas de Información Geográfica supusieron un gran avance a la hora de la realización del análisis espacial y, por ende, la gestión del medio. Han ido evolucionando en sus capacidades, además del surgimiento de SIG de libre uso, con lo que ello supone. Cada vez son más las personas que los utilizan y las posibilidades de trabajo que plantean.Gracias a este Curso de QGIS para la Gestión Ambiental vas a tener acceso a una herramienta novedosa para trabajar en la temática ambiental. Los avances tecnológicos, así como las ventajas de desarrollo que plantean los Sistemas de Información Geográfica libres, hacen posible que la gestión del medio sea más eficiente, cómoda y sencilla.

# A quién va dirigido

<span id="page-4-1"></span>El Curso de QGIS para la Gestión Ambiental está dirigido a profesionales del sector del medio ambiente que desean conocer esta herramienta para su uso en la gestión del medio. Titulados universitarios, técnicos, gestores ambientales, funcionarios públicos y demás interesados en el uso de SIG y la gestión ambiental.

# **Objetivos**

Con el Cursos Superiores **Curso Superior de QGIS para la Gestión Ambiental** usted alcanzará los siguientes objetivos:

- Conocer el funcionamiento de los Sistemas de Información Geográfica.
- **Conocer QGIS, su interfaz y herramientas.**
- Distinguir las diversas funcionalidades de QGIS y cómo pueden aplicarse.
- Desarrollar conocimientos y habilidades necesarias para afrontar una adecuada gestión del medio mediante QGIS.
- Exponer los puntos más importantes para elaborar una correcta gestión del medio ambiente.

Nuestro modelo de aprendizaje se adapta a las necesidades del alumno, quién decide cómo realizar el proceso de aprendizaje a través de itinerarios formativos que permiten trabajar de forma autónoma y flexible.

Ofrecemos un servicio de orientación profesional y programas de entrenamiento de competencias con el que ayudamos a nuestros alumnos a crear y optimizar su

> Ofrecemos el contenido más actual y novedoso, respondiendo a la realidad empresarial y al entorno cambiante con una alta rigurosidad académica combinada con formación práctica.

que impulsa la carrera de nuestros alumnos a través de nuestro Servicio de Orientación de Carrera Profesional permitiendo la mejora de competencias profesionales mediante

> Ofrecemos a nuestros alumnos facilidades para la realización del pago de matrículas 100% sin intereses así como un sistema de Becas para facilitar el acceso a nuestra formación.

> > J)

<span id="page-5-0"></span>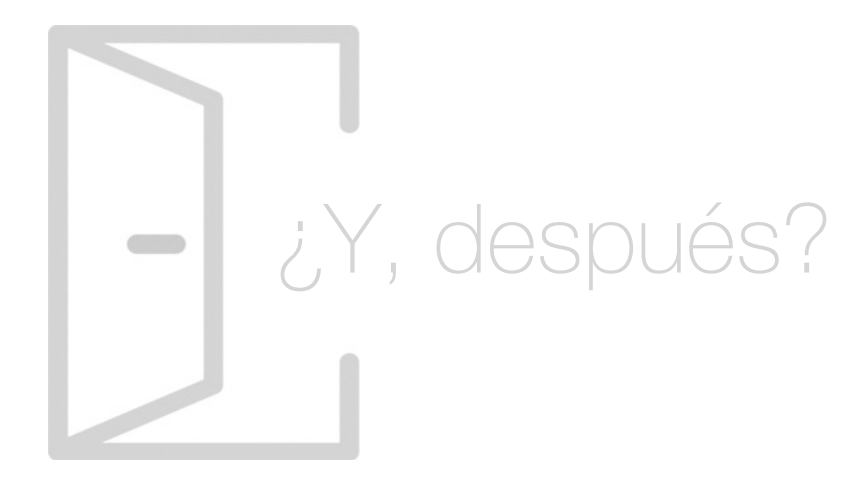

## Para qué te prepara

El Curso de QGIS para la Gestión Ambiental te dota de las herramientas necesarias para poder desenvolverte con éxito en el manejo de un Sistema de Información Geográfica libre, así como el uso que se le puede dar relacionado con la gestión. Vas a tener la posibilidad de conocer el funcionamiento de QGIS y ver la aplicación que puede tener en la gestión del medio ambiente, desarrollando las capacidades necesarias para realizar un trabajo adecuado.

## Salidas Laborales

El Curso de QGIS para la Gestión Ambiental te prepara para adquirir los conocimientos necesarios que te permitirán desarrollarte en el ámbito de la gestión del medio ambiente. Mediante este curso, adquirirás las habilidades indispensables para el manejo de QGIS que van a otorgarte el conocimiento para su utilización en el medio, facilitándote el desarrollo en tu carrera profesional.

# ¿Por qué elegir INESEM?

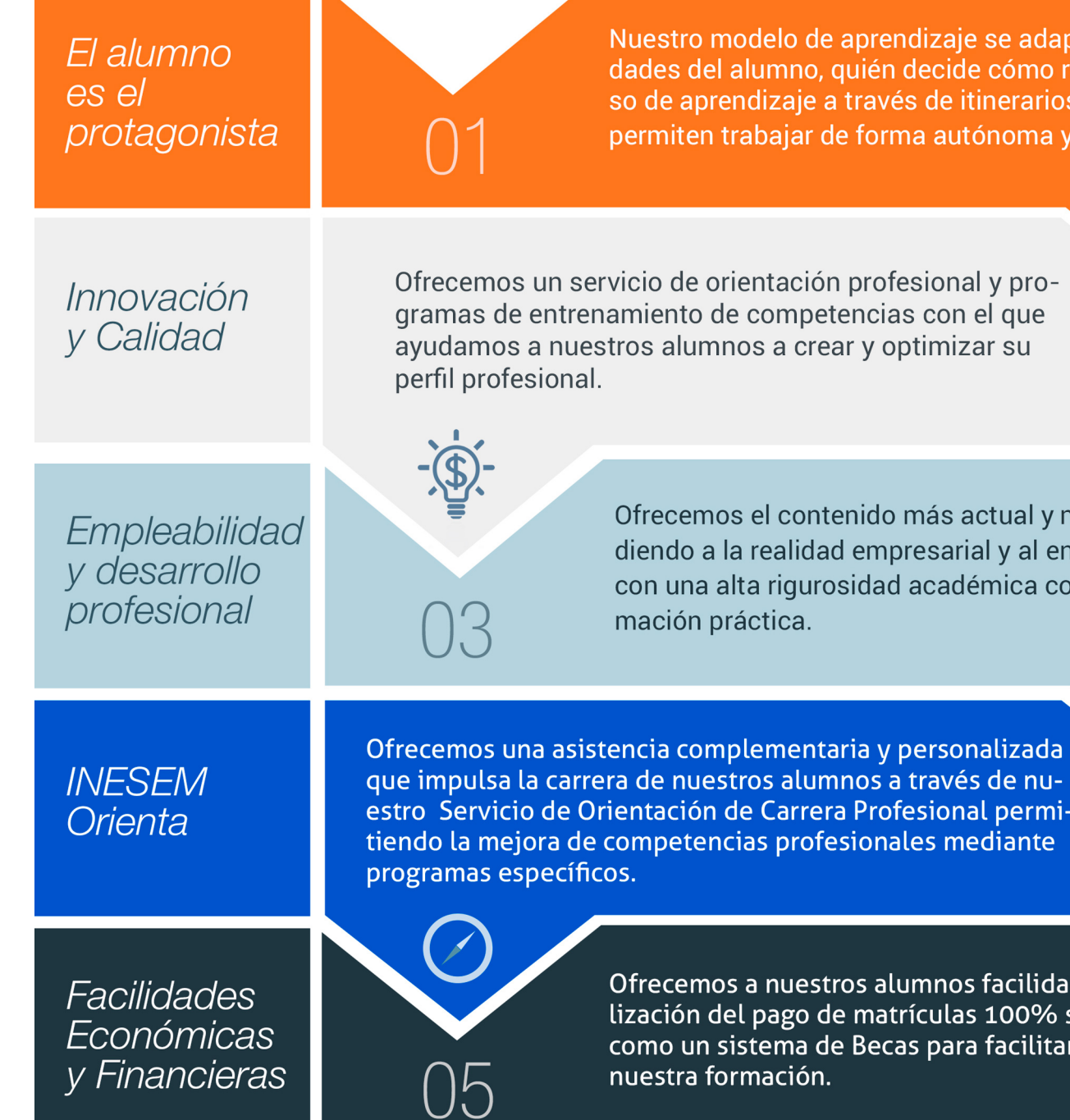

# <span id="page-6-0"></span>PROGRAMA ACADEMICO

Curso Superior de QGIS para la Gestión Ambiental

Módulo 1. Análisis y gestión ambiental

Módulo 2. Qgis aplicado al medio ambiente

# PROGRAMA ACADEMICO

Curso Superior de QGIS para la Gestión Ambiental

# Módulo 1. **Análisis y gestión ambiental**

#### Unidad didáctica 1.

#### Impacto ambiental

- 1. Impacto ambiental
- 2. Tipos de impactos
- 3. Evaluación de impacto ambiental
- 4. Medidas preventivas, correctoras y compensatorias

## Unidad didáctica 2.

#### Contaminación y recuperación de espacios mineros

- 1. Gestión de los recursos hídricos en minería
- 2. Contaminación de espacios mineros
- 3. Medidas de recuperación

#### Unidad didáctica 3.

#### Gestión medioambiental i

- 1. Concepto de Gestión Medioambiental
- 2. Sistemas de Gestión Medioambiental
- 3. ISO 14000
- 4. EMAS

#### Unidad didáctica 4. Gestión medioambiental ii

- 1. Sistemas Integrados de Gestión
- 2. Ecodiseño
- 3. Etiquetas ecológicas

#### Unidad didáctica 5.

#### Normativa en materia de aguas

- 1. Control de la calidad sanitaria del agua
- 2. Legislación
- 3. Aguas de consumo
- 4. Aguas de baño

#### Unidad didáctica 6.

"la gestión de la cuenca", la administración del agua

1. Confederaciones hidrográficas y diversos entes automáticos (Agencias de aguas)

- 2. Gestión de las cuencas hidrográficas
- 3. Dominio público hidráulico
- 4. Planificación hidrológica

# Módulo 2.

### **Qgis aplicado al medio ambiente**

#### Unidad didáctica 1.

#### Introducción a los sistemas de información geográfica

1. Definiciones y conceptos básicos

2. Funciones y aplicaciones de los Sistemas de Información Geográfico

3. Información geográfica: Modelos de datos Vectorial, Modelo de datos Raster y Otros Modelos de datos (CAD, TIN,etc.). Características principales, ventajas y desventajas de cada modelo de datos

4. Presentación de QGIS y familiarización con su interfaz gráfica

# Unidad didáctica 2.

#### Datos vectorial visualización de información

1. Añadir capas, propiedades y tablas de atributos

2. Añadir Servicios Web de Mapas y Mapas base (OMS, Google Maps, Bing Maps)

3. Herramientas para examinar datos: Búsquedas, consultas y filtrado

4. Herramientas de selección en base a los atributos o en base a su localización espacial y captura de información

5. Simbología de capas: Simbología sencilla, por categorías, por cantidades y mediante gráficos

6. Otras opciones de visualización: Etiquetado y transparencias

#### Unidad didáctica 3.

#### Sistemas de coordenadas, proyecciones y georreferenciación

1. Introducción a los Sistemas de Coordenadas y Proyecciones

2. Definición de Sistema de Coordenadas

3. Transformación de Sistema de Coordenadas

4. Georreferenciación de imágenes, capas y archivos de CAD

### Unidad didáctica 4.

#### Modelo de datos vectorial edición y generación de información

1. Creación y edición de los datos espaciales

2. Crear datos espaciales: Barra de herramientas de edición. Técnicas de digitalización

- 3. Obtención de Capas Vectoriales a partir de OMS
- 4. Crear capas a partir de archivos CAD
- 5. Modificar capas existentes
- 6. Crear capas a partir de coordenadas y datos GPS
- 7. Creación y edición de datos en la tabla de atributo
- 8. Estructura de la tabla de atributos
- 9. Tipos de datos
- 10. Modificar información de la tabla

11. Cálculo de información geométrica (superficie, perímetro, longitud, etc.)

12. Generación de estadísticas a partir de la tabla

13. Exportar las tablas a formato Excel y otros formatos. Generación de informes y gráficos

#### Unidad didáctica 5. Modelo de datos vectorial relaciones de tablas

1. Diseño de una base de datos

2. Conexiones con bases de datos. Unión de tablas

3. Uniones espaciales. Obtención de estadísticas a partir de la información de la base de datos y la posición espacial de los elementos que componen la capa

## Unidad didáctica 6.

#### Introducción a la bases de datos

1. Diferentes tipos de datos que pueden ser incluidos en una BBDD

2. Nociones de Instalación de PostgreSQL

3. Creación y gestión de datos en PostGIS

#### Unidad didáctica 7. Geoprocesamiento con datos vectoriales análisis espacial

1. Geoprocesamiento Vectorial. Herramientas de extracción, superposición y proximidad

2. Obtención de cuadrículas de muestreo

3. Análisis multicriterio. Obtención de zonas óptimas

4. Ejercicio Guiado 1 (vigilancia ambiental): Elaboración de cuadrículas de muestreo y estudio de la evolución de la densidad de población aplicado a la vigilancia ambiental de parques eólicos

## Unidad didáctica 8.

#### Análisis espacial con datos ráster

1. Herramientas de conversión de archivos. Ráster, Vectorial, ASCII y KML

2. Generación de Modelos digitales de elevaciones a partir de datos vectoriales, archivos ASCII y archivos TIN

3. Extracción de información Ráster por consulta y por máscara

4. Unión de archivos ráster

5. Curvas de nivel, cálculo de pendientes, mapas de sombreado, orientaciones y estudios de visibilidad

6. Ejercicio Guiado 2 (paisaje): Estudio de visibilidad mediante cuencas visuales a partir de modelos digitales del terreno de alta precisión definiendo las características del observador y los elementos del proyecto

#### Unidad didáctica 9. Análisis espacial avanzado

1. Reclasificación de archivos ráster. Distancias euclidianas. Construcción de capas boleanas, agregación en intervalos o categorías y conversión de datos

2. Algebra de mapas (Calculadora Ráster), operaciones matemáticas entre capas ráster, estadística de celdas

3. Ejercicio Guiado 3 (geomorfología/erosión): Análisis del riesgo de erosión en base a variables como la pendiente, tipo de sustrato, presencia de vegetación, etc

4. Técnicas de Interpolación de datos (IDW, kriging, vecino natural)

5. Ejercicio Guiado 4 (fauna y vegetación): Obtención de mapas de densidades y distribución de fauna y vegetación mediante interpolación de datos tomados en campo y en bibliografía

#### Unidad didáctica 10.

#### Estudio hidrologico y analisis multicriterio

1. Estudio hidrológico: Obtención de redes de drenaje, dirección de flujo, sumideros e identificación de cuencas de drenaje

2. Ejercicio Guiado 5 (hidrología): Obtención de la red de drenaje, la dirección del flujo predominante, zonas de acumulación y cuencas hidrográficas

3. Análisis multicriterio ráster. Conceptos básicos y ponderaciones. Combinación lineal ponderada

4. Análisis no compensatorio. Cálculo de rutas de menor coste

5. Ejercicio Guiado 6 (selección de alternativas): Análisis multicriterio de variable ambientales para la selección de la alternativa de proyecto con menor impacto

6. Ejercicio Guiado 7 (selección de alternativas 2): Análisis multicriterio para la selección del trazado de una obra lineal

## Unidad didáctica 11.

#### Recursos y fuentes de información web

1. Descarga de información cartográfica (IGN) y uso de servidores cartográficos WMS

2. IDEE Autonómicos, Estatales, Europeos e Internacionales

## Unidad didáctica 12.

#### Generación de cartografía

1. Configurar la página

2. Insertar elementos comunes de un mapa (leyenda, escala, Norte, etc), cuadrícula de coordenadas, composiciones con imágenes, tablas Excel, etc

3. Opciones de Impresión

4. Ejercicio Guiado 8 (composición de mapas): Elaboración de cartografía temática de calidad enfocada a estudios ambientales y conforme a lo establecido en la Directiva INSPIRE

## Unidad didáctica 13.

#### Visualización 3d

1. Transformación de archivos vectoriales 2D en archivos vectoriales 3D

2. Obtención de perfiles 3D

3. Visualización de capas vectoriales y ráster en 3D

4. Vuelos virtuales

5. Animación de Mapas

6. Ejercicio Guiado 9 (composición de mapas): Generación de una escena 3D de un parque eólico

Curso Superior de QGIS para la Gestión Ambiental [ 22 ] [INESEM BUSINESS SCHOOL](https://www.inesem.es/) Curso Superior de QGIS para la Gestión Ambiental [ 23 ] [INESEM BUSINESS SCHOOL](https://www.inesem.es/)

## **Campus Virtual**

Entorno Personal de Aprendizaje que permite gestionar al alumno su itinerario formativo, accediendo a multitud de recursos complementarios que enriquecen el proceso formativo así como la interiorización de conocimientos gracias a una formación práctica, social y colaborativa.

### Comunidad

Espacio de encuentro que pemite el contacto de alumnos del mismo campo para la creación de vínculos profesionales. Un punto de intercambio de información, sugerecias y experiencias de miles de usuarios.

# <span id="page-11-0"></span>metodología de aprendizaje

La configuración del modelo pedagógico por el que apuesta INESEM, requiere del uso de herramientas que favorezcan la colaboración y divulgación de ideas, opiniones y la creación de redes de conocimiento más colaborativo y social donde los alumnos complementan la formación recibida a través de los canales formales establecidos.

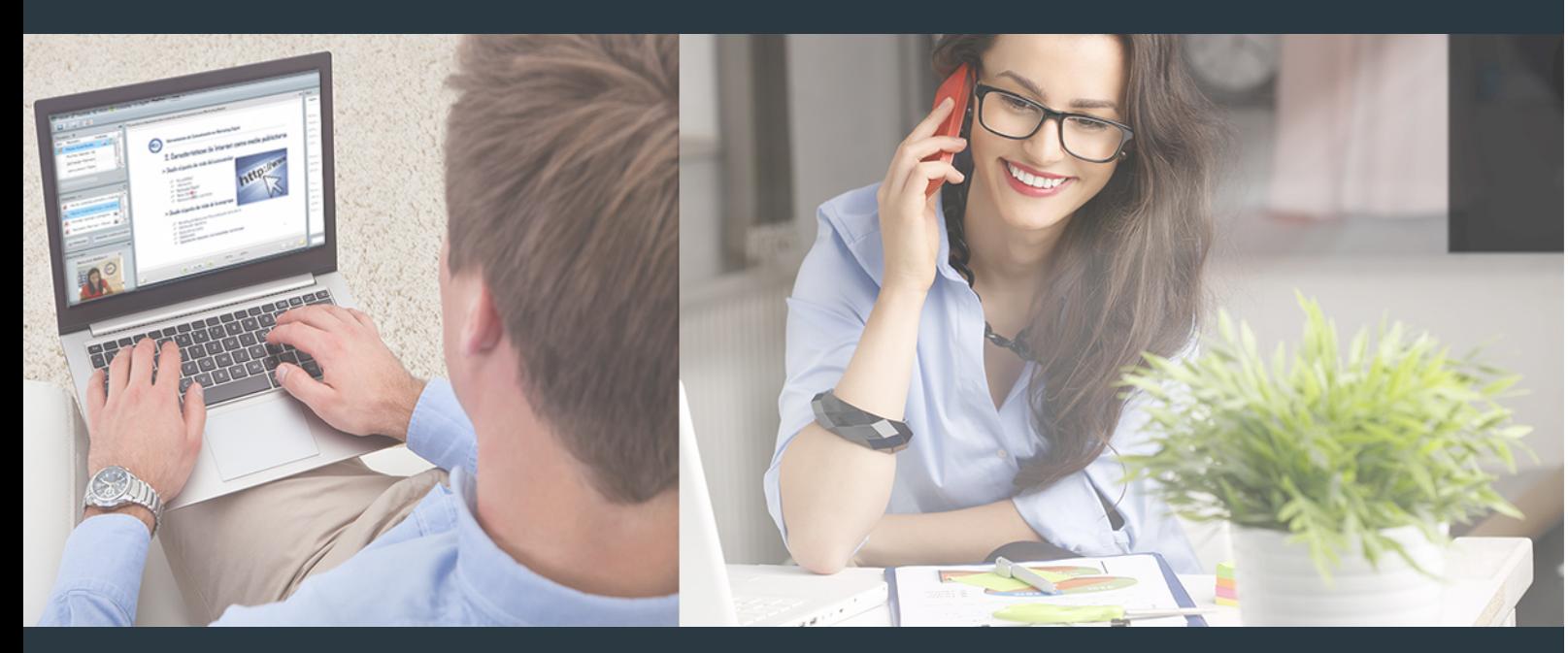

Nuestro sistema de aprendizaje se fundamenta en *cinco* pilares que facilitan el estudio y el desarrollo de competencias y aptitudes de nuestros alumnos a través de los siguientes entornos:

## Secretaría

Sistema que comunica al alumno directamente con nuestro asistente virtual permitiendo realizar un seguimiento personal de todos sus trámites administrativos.

## Revista Digital

Espacio de actualidad donde encontrar publicaciones relacionadas con su área de formación. Un excelente grupo de colabradores y redactores, tanto internos como externos. que aportan una dosis de su conocimiento y experiencia a esta red colaborativa de información.

# pilares del Webinars método

Comunidad

# Webinars

Píldoras formativas mediante el formato audiovisual para complementar los itinerarios formativos y una práctica que acerca a nuestros alumnos a la realidad empresarial.

Con nuestra metodología de aprendizaje online, el alumno comienza su andadura en INESEM Business School a través de un campus virtual diseñado exclusivamente para desarrollar el itinerario formativo con el objetivo de mejorar su perfil profesional. El alumno debe avanzar de manera autónoma a lo largo de las diferentes unidades didácticas así como realizar las actividades y autoevaluaciones correspondientes.

El equipo docente y un tutor especializado harán un seguimiento exhaustivo, evaluando todos los progresos del alumno así como estableciendo una línea abierta para la resolución de consultas.

# <span id="page-12-0"></span>SERVICIO DE **Orientación** de Carrera

Nuestro objetivo es el asesoramiento para el desarrollo de tu carrera profesional. Pretendemos capacitar a nuestros alumnos para su adecuada adaptación al mercado de trabajo facilitándole su integración en el mismo. Somos el aliado ideal para tu crecimiento profesional, aportando las capacidades necesarias con las que afrontar los desafíos que se presenten en tu vida laboral y alcanzar el éxito profesional. Gracias a nuestro Departamento de Orientación de Carrera se gestionan más de 500 convenios con empresas, lo que nos permite contar con una plataforma propia de empleo que avala la continuidad de la formación y donde cada día surgen nuevas oportunidades de empleo. Nuestra bolsa de empleo te abre las puertas hacia tu futuro laboral.

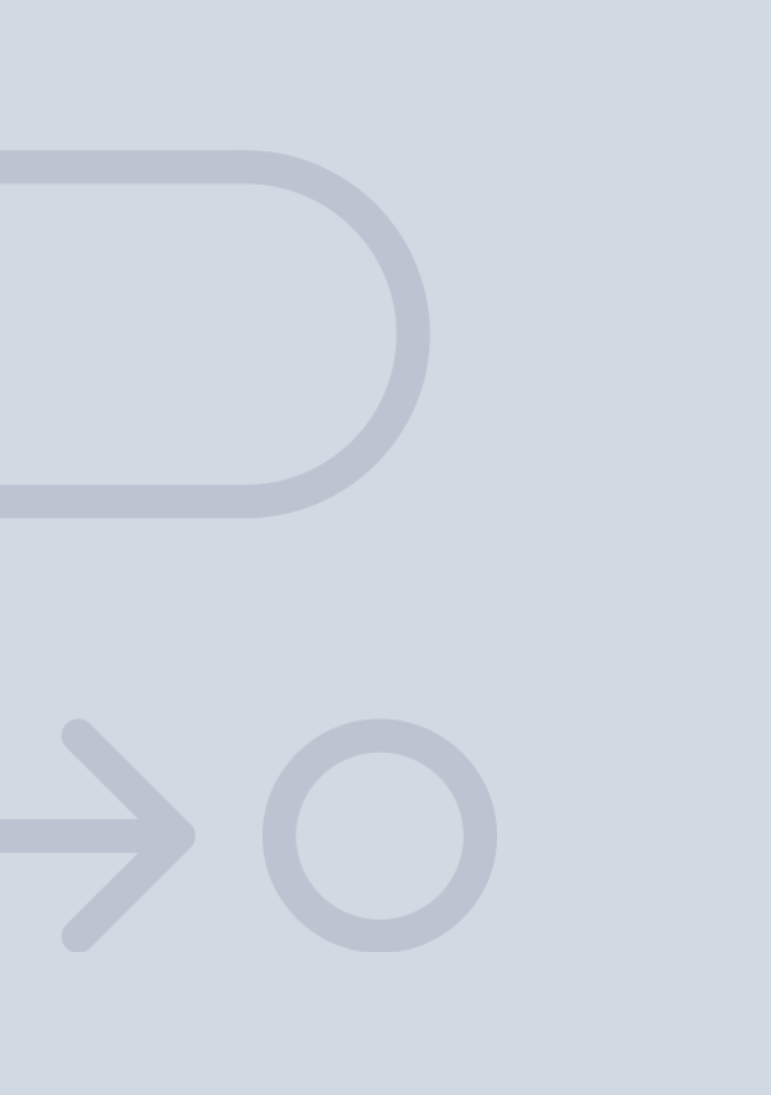

En INESEM

Ofrecemos a nuestros alumnos **facilidades** económicas y financieras para la realización del pago de matrículas,

# <span id="page-13-0"></span>Financiación y becas

todo ello 100% sin intereses. INESEM continúa ampliando su programa de becas para acercar y posibilitar el aprendizaje continuo al máximo número de personas. Con el fin de adaptarnos a las necesidades de todos los perfiles que componen nuestro alumnado.

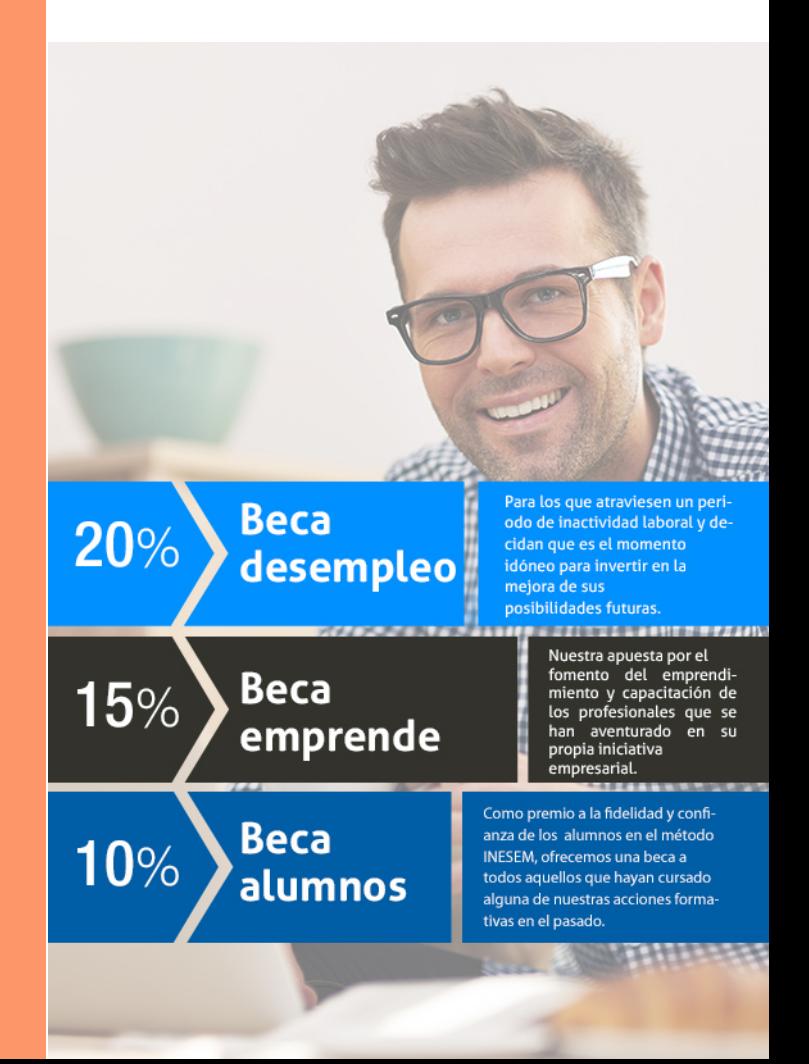

Curso Superior de QGIS para la Gestión Ambiental [ 29 ] [INESEM BUSINESS SCHOOL](https://www.inesem.es/)

# **Cursos** Superiores Curso Superior de QGIS para la Gestión Ambiental

# *Impulsamos tu carrera profesional*

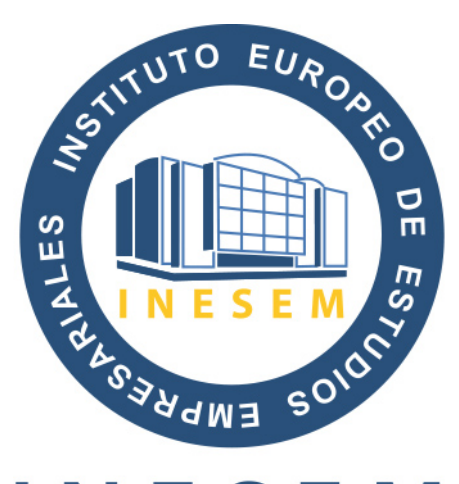

# **INESEM**

## **BUSINESS SCHOOL**

# www.inesem.es

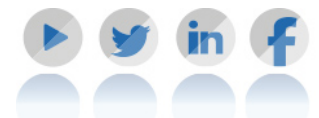

**958 05 02 05** formacion@inesem.es  $\vert$  Gestionamos acuerdos con más de 2000

empresas y tramitamos más de 500 ofertas profesionales al año.

Facilitamos la incorporación y el desarrollo de los alumnos en el mercado laboral a lo largo de toda su carrera profesional.